# Fēdumalin

*« Prise en main intuitive, concentration accrue des élèves, la plateforme Edumalin permet à chaque élève de construire pas à pas son autonomie.» N.Bieganski, Professeur de Lettres-Histoire en CAP/BacPro*

*« Le constat est simple : votre outil devrait être partout. » A.Lahon, Professeure d'HG au collège Rouault, REP+ Paris*

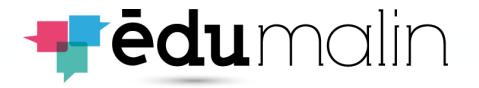

## **La philosophie d'Edumalin : expliciter, guider, suivre**

**1**

Nous proposons une plateforme web dédiée à **l'apprendre à apprendre** et au temps, fondamental pour la réussite, du **travail personnel des élèves**.

Notre outil permet a un enseignant d'expliciter le travail donné aux élèves en combinant l'**activité (le QUOI) et la méthodologie nécessaire (le COMMENT)**.

Des bibliothèques de **parcours prêts à l'usage et éditables** sont disponibles en Maths et Français.

Les élèves sont ainsi **engagés**, **guidés et corrigés** par notre assistant pédagogique virtuel (AIKO) tout au long de **leur travail personnel**, que ce soit hors ou en en présence de leurs enseignants.

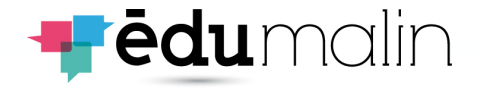

## **Le QUOI et le COMMENT**

**2**

Un exemple en Maths CAP - vue élève: module Mémoriser qui combine **le QUOI** (le support à mémoriser) et **le COMMENT** (le guidage)

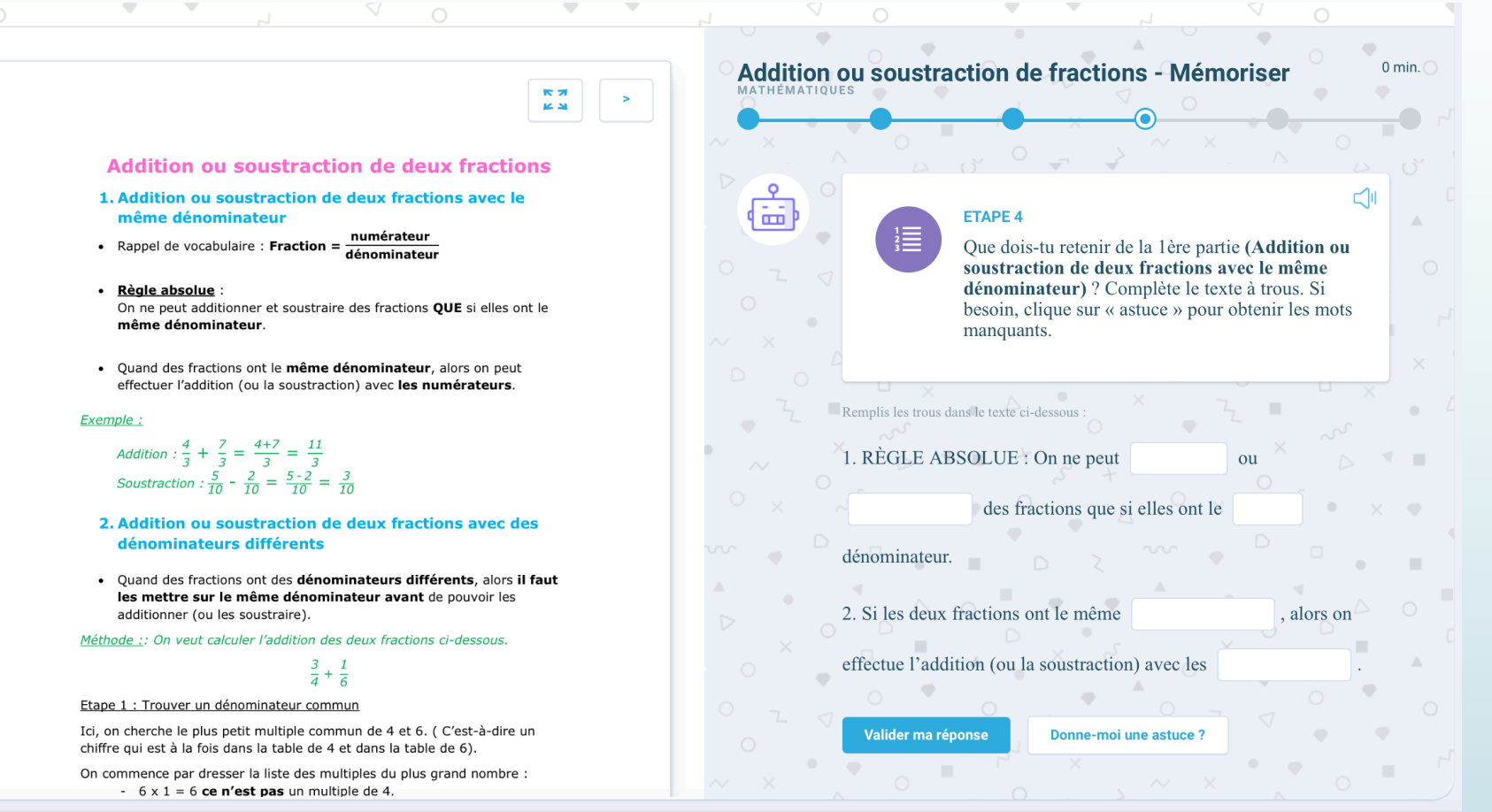

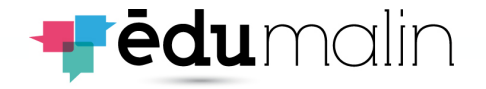

Edumalin est facile à utiliser = **90%** d'avis positifs ou très positifs

Edumalin me guide bien dans mon travail = **86%** d'avis positifs ou très positifs

Edumalin m'aide à me concentrer = **90%** d'avis positifs ou très positifs

#### PROTOCOLE

- 4 mois d'usage de la solution avec 60 élèves de CAP en Accompagnement Personnalisé
- Évaluation menée par un organisme indépendant d'Edumalin et en lien avec l'équipe pédagogique du LP expérimentateur

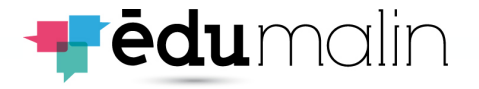

## **Modules et parcours**

Le parcours complet (en rouge) combine les 3 modules (Mémoriser, Tâche guidée et QCM) également utilisables en « solo »

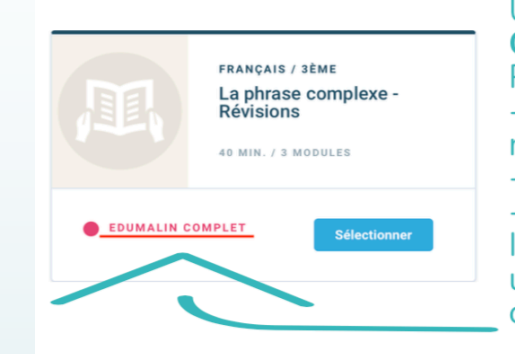

Une activité "EDUMALIN **COMPLET"** est un **PARCOURS** complet avec: - un module pour t'aider à mémoriser la lecon - un module exercice quidé - un module QCM Idéal pour travailler ou réviser un chapitre en entier en compagnie d'AIKO!

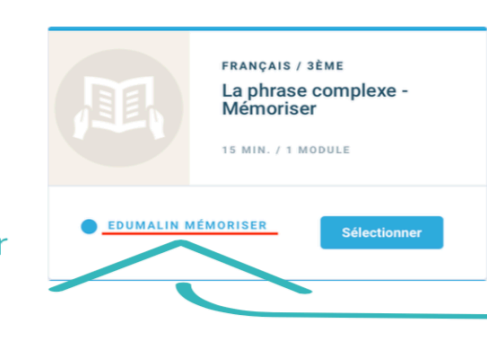

Une activité "EDUMALIN MÉMORISER" est un MODULE pour t'aider à mémoriser la leçon. Clique dessus et suis AIKO qui va te quider dans le coeur de cette leçon et t'aider à bien la mémoriser.

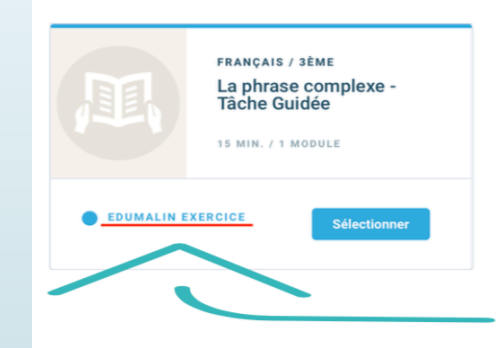

Une activité "EDUMALIN **TÂCHE GUIDÉE"** est un MODULE pour t'aider à faire un exercice important dans le cadre du chapitre... Comme ceux qu'on peut retrouver en évaluation! Une chose à faire : bien te concentrer et suivre AIKO pas à pas.

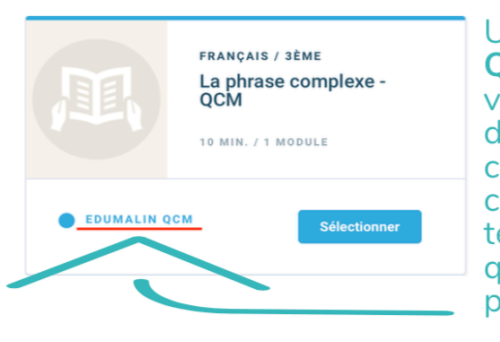

Une activité "EDUMALIN **QCM"** est un MODULE qui va te permettre en un clin d'oeil de tester ton niveau de connaissances dans le chapitre! Clique, respire et tente de répondre aux questions d'AIKO du mieux possible!

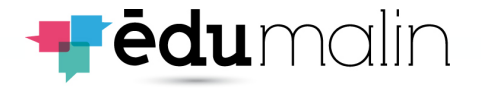

# **Accéder à Edumalin (1)**

**5**

L'accès élèves et professeurs se fait via le GAR Médiacentre, dans l'ENT :

- Se connecter à l'ENT et aller dans les Applis
- Cliquer sur GAR Médiacentre

- Accéder à Edumalin

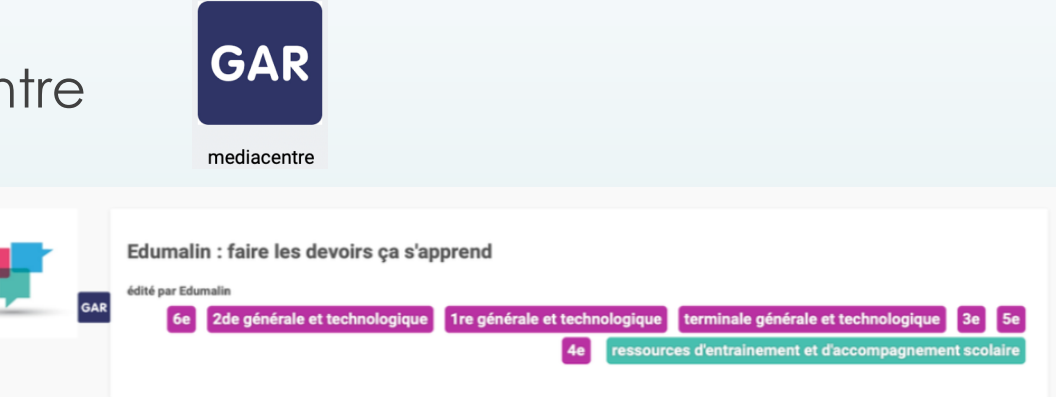

- **Il est impératif de se connecter une 1ère fois en tant que professeur ou élève pour activer son compte. C'est ce 1er clic qui crée les classes côté professeur pour le suivi.**

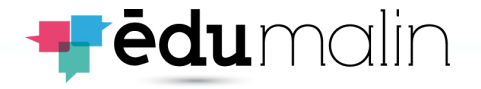

## **Accéder à Edumalin (2)**

**6**

*Lors d'une 1ère connexion, votre tableau de bord sera vide, allez directement sur l'onglet « Banque de* ressources » (1) puis onglet « bibliothèque » et sélectionnez le niveau, la matière (Français) puis le chapitre *pour accéder aux parcours Edumalin, utilisables tels quels ou éditables. (2)*

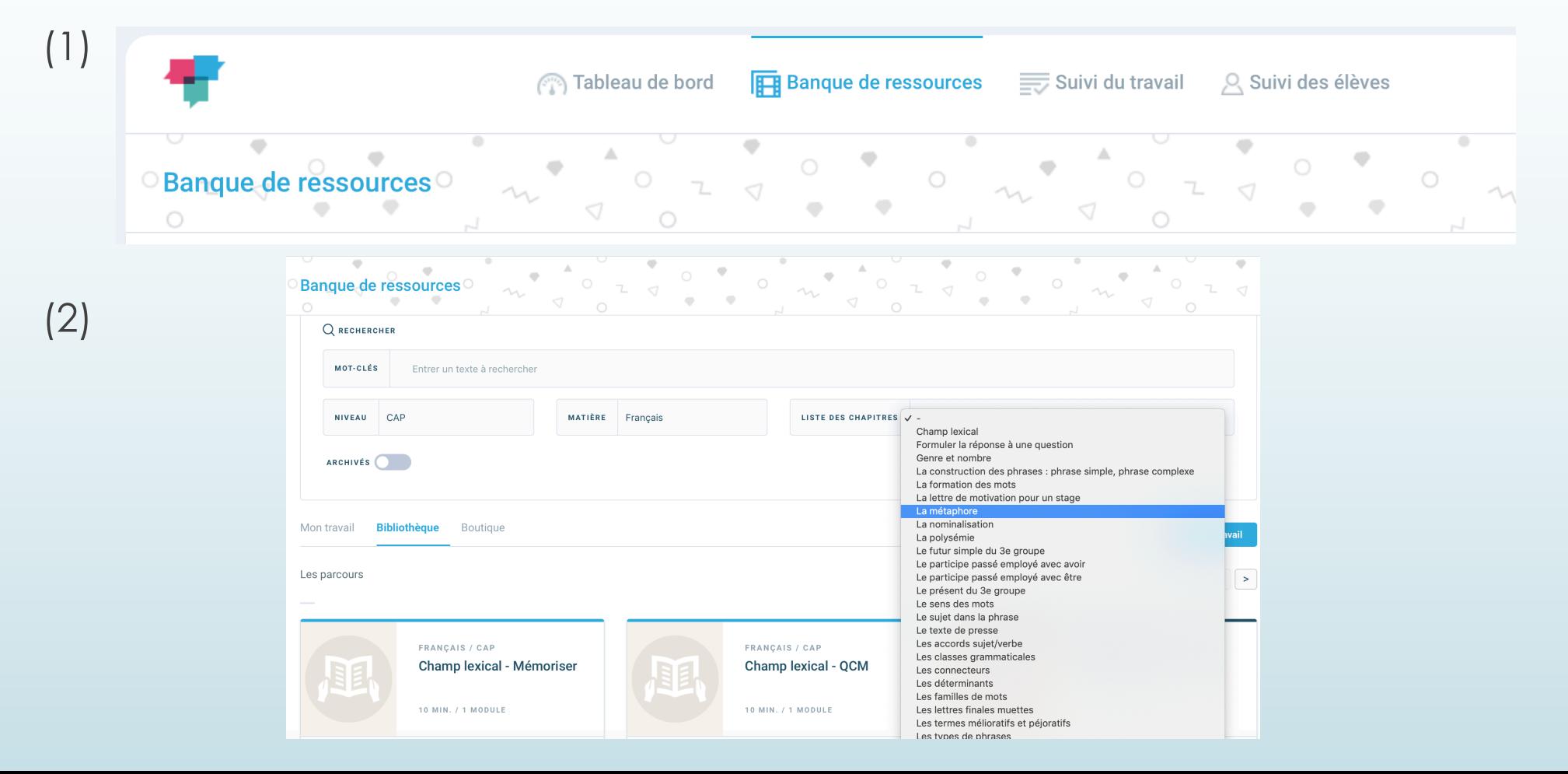

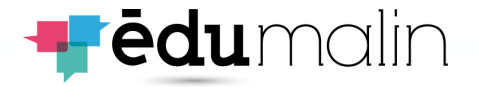

## **Vos 1ers usages avec Edumalin : donner du travail**

L'équipe d'Edumalin réalise un travail constant pour que l'expérience utilisateur soit la plus simple et efficace possible.

« Donner du travail »\* à vos élèves est un usage fréquent et souvent prioritaire, voila comment faire :

1 = **sélectionnez un travail** (module créé, bibliothèque edumalin) et cliquez sur « Affecter »

2 = **choisissez la classe**, le groupe d'élèves ou l'élève destinataire

3 = **choisissez une date de rendu** et un **délai de verrouillage** des rendus (pour les retardataires éventuels) si vous le souhaitez

4 = **validez**, c'est déjà terminé.

**7**

*\* Retrouvez l'intégralité de ce processus dans votre guide d'utilisation (pages 16 à 20)*

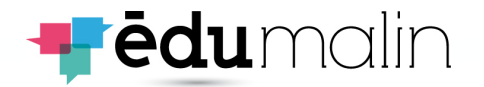

#### **Vos 1ers usages avec Edumalin : télécharger les documents supports Edumalin**

1 = Dans la bibliothèque de ressources, **choisissez le module ou parcours** qui vous intéresse grâce aux filtres « Niveau», « Matière » et « Chapitre »

2 = Cliquez sur les **3 points** et sur **« Documents »**

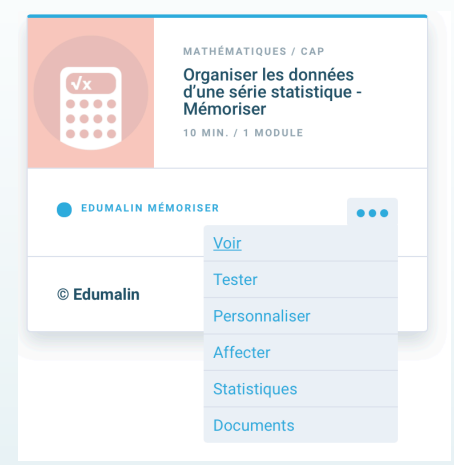

3 = **Choisissez** le format qui vous intéresse (word ou PDF) dans la fenêtre qui apparaît Organiser les données d'une série statistique - Mémoriser

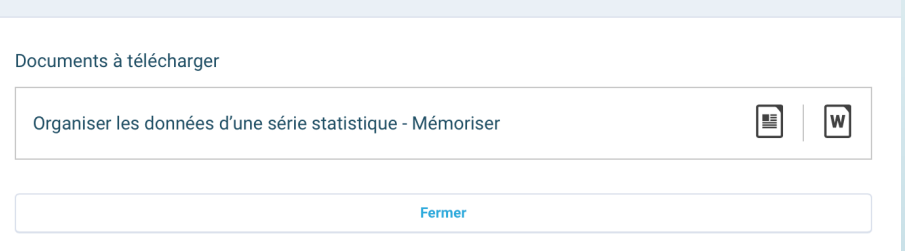

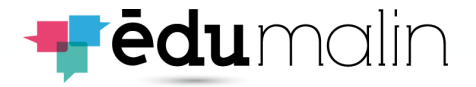

MATHÉMATIQUES / CAP Organiser les données d'une série statistique

**Mémoriser** 

Voir **Tester** 

Personnaliser Affecter **Statistiques Documents** 

10 MIN. / 1 MODULE

 $\bullet\bullet\bullet$ 

 $\bullet\bullet\bullet\bullet$ 

 $\bullet\bullet\bullet\bullet$ 

 $\bullet\bullet\bullet\bullet$ 

© Edumalin

**EDUMALIN MÉMORISER** 

#### **Vos 1ers usages avec Edumalin : tester les parcours Edumalin**

Là encore, c'est très simple et rapide :

1 = **Sélectionnez le parcours** ou module de votre choix, cliquez sur les **3 points** et **« Tester »**

2 = Vous accédez à la page d'accueil du module comme vos élèves. Vous pouvez ainsi vivre pleinement leur expérience. Il n'y a plus qu'à suivre AIKO dans la démarche proposée.

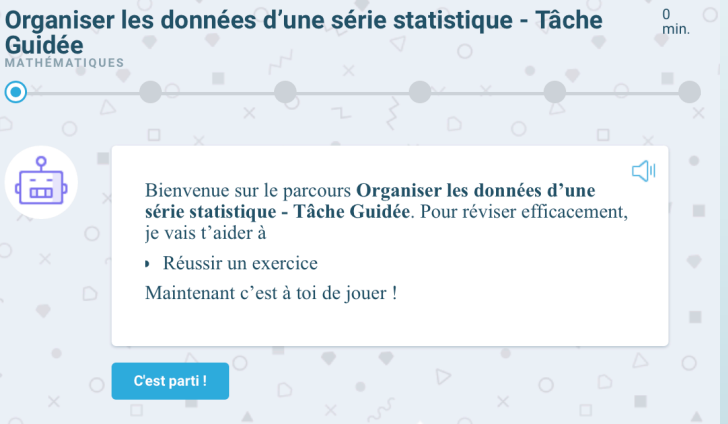

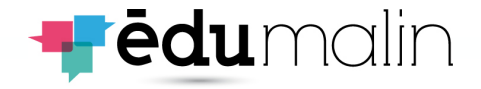

## **Vos 1ers usages avec Edumalin : créer un module\***

**10**

Accessible depuis votre tableau de bord, l'éditeur de module reprend de manière fidèle la philosophie Edumalin : **combiner le support de l'activité (le QUOI) et sa méthode (le COMMENT)**

A gauche de l'écran = **glissez-déposez** votre support (PDF ou PNG) = **le QUOI**

A droite de l'écran = **éditez** chaque étape du guidage des élèves = **le COMMENT**

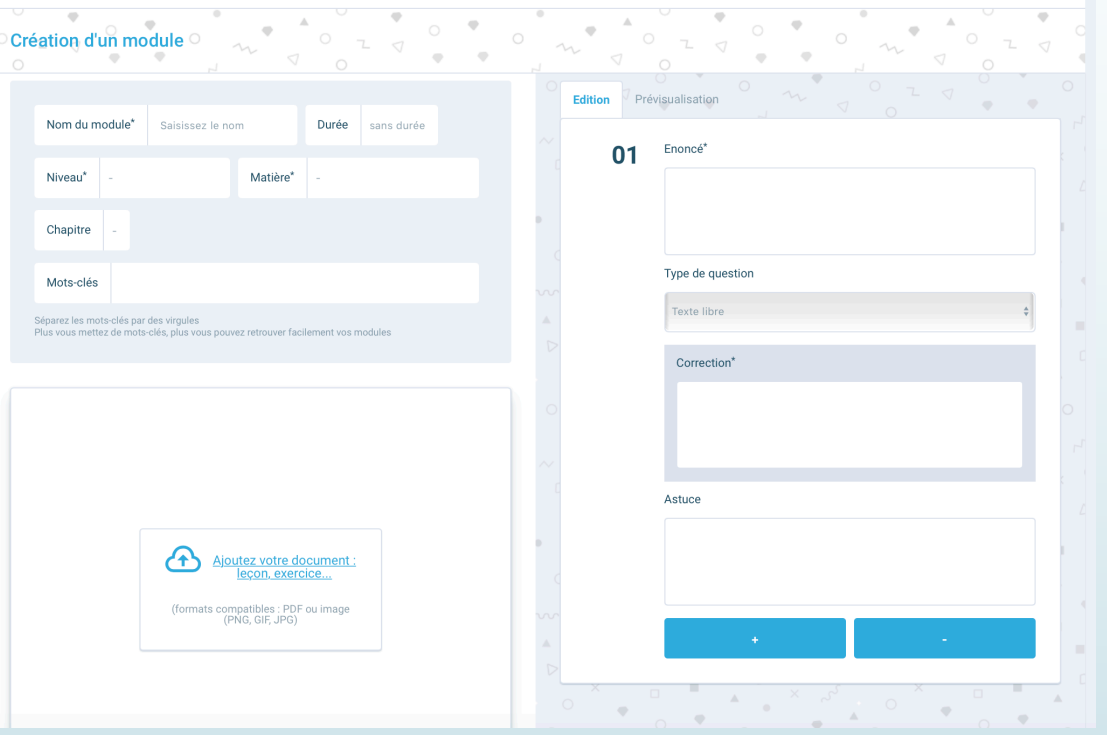

\* Pages 3 à 7 du guide d'utilisation

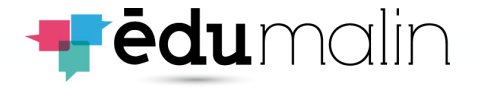

#### **Vos 1ers usages avec Edumalin : suivre le travail des élèves**

**11**

L'un des atouts d'Edumalin est de vous proposer des outils de suivi du travail et des élèves très innovants car ils combinent :

- L'accès aux **résultats** des élèves dans chaque activité (temps passé, pourcentage de réussite…)
- La visualisation des réussites et difficultés de vos élèves **à chaque étape** de la réalisation de leur activité. Ces données permettent **d'éclairer la démarche, la manière dont les élèves ont conçu leur réponse** et les difficultés rencontrées dans cette phase de raisonnement

Pour résumer : vous savez s'ils ont réussi et, en cas de difficulté, vous visualisez très précisément l'endroit du **raisonnement ou de la méthode qui leur a posé problème**.

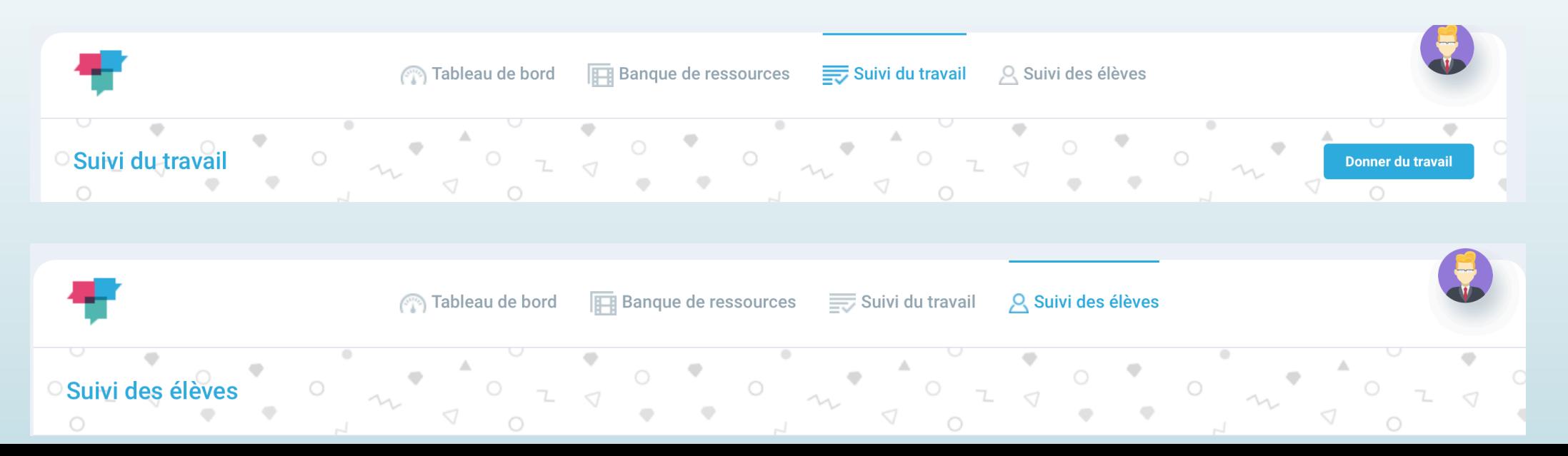

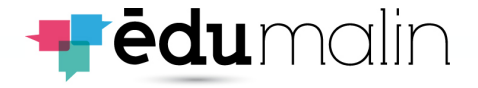

### **Vos 1ers usages avec Edumalin : côté élèves**

#### **A noter : pour activer leur compte, les élèves doivent se connecter une 1ère fois via le GAR**

Le tableau de bord qui accueille vos élèves est assez similaire au votre et présente :

- les travaux (à faire, en cours et réalisés)
- les statistiques dans les différents travaux de l'élève
- Les dernières infos importantes données par AIKO
- L'accès aux entraînements autonomes (un zoom en diapo suivante)

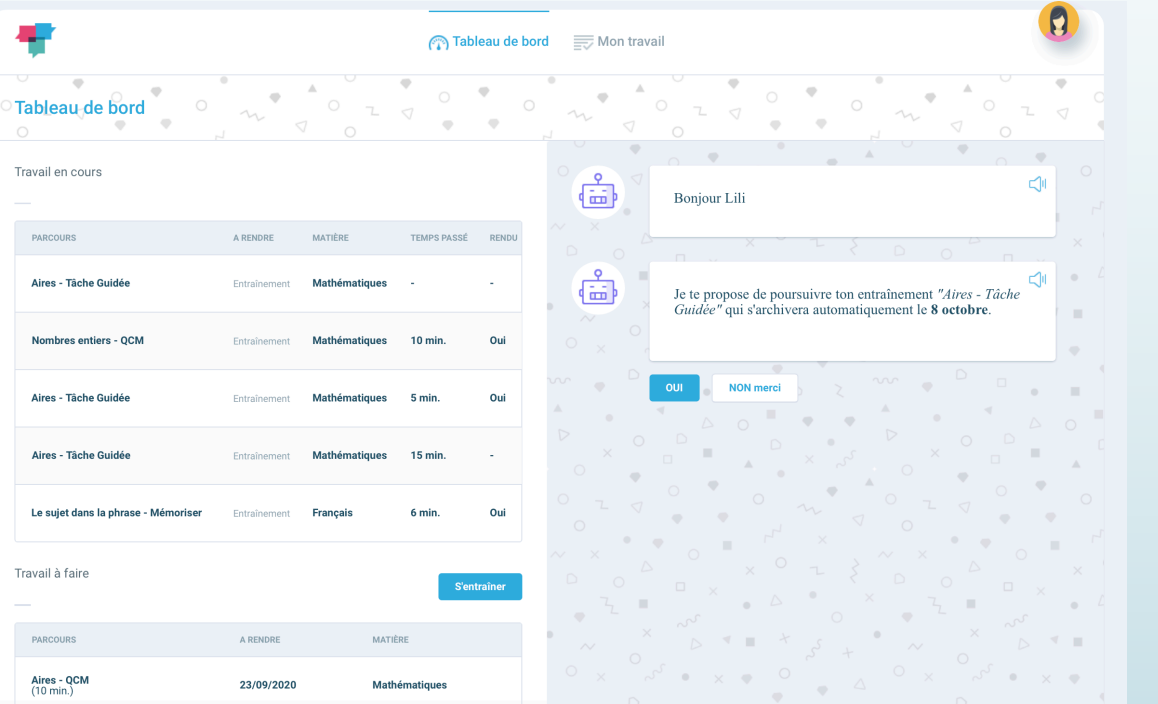

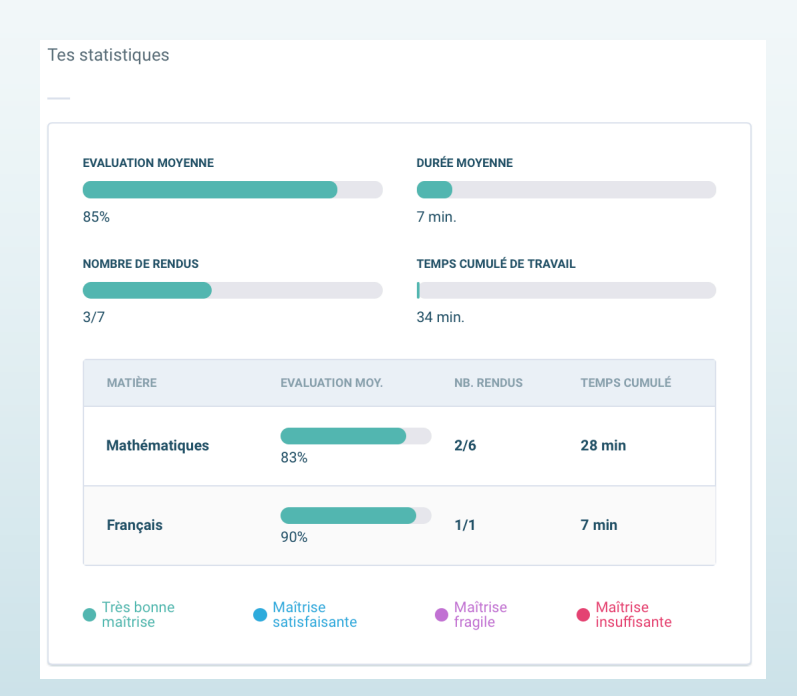

**12**

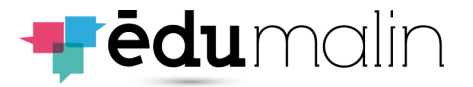

### **Vos 1ers usages avec Edumalin : côté élèves - les entraînements autonomes**

Sur le tableau de bord l'élève peut cliquer sur le bouton s'entraîner et accéder ainsi

- Aux parcours Edumalin pour son niveau
- Tous les parcours affectés par vos soins.

Refaire un parcours, répéter pour comprendre et corriger ses erreurs et s'entraîner devient ainsi très simple.

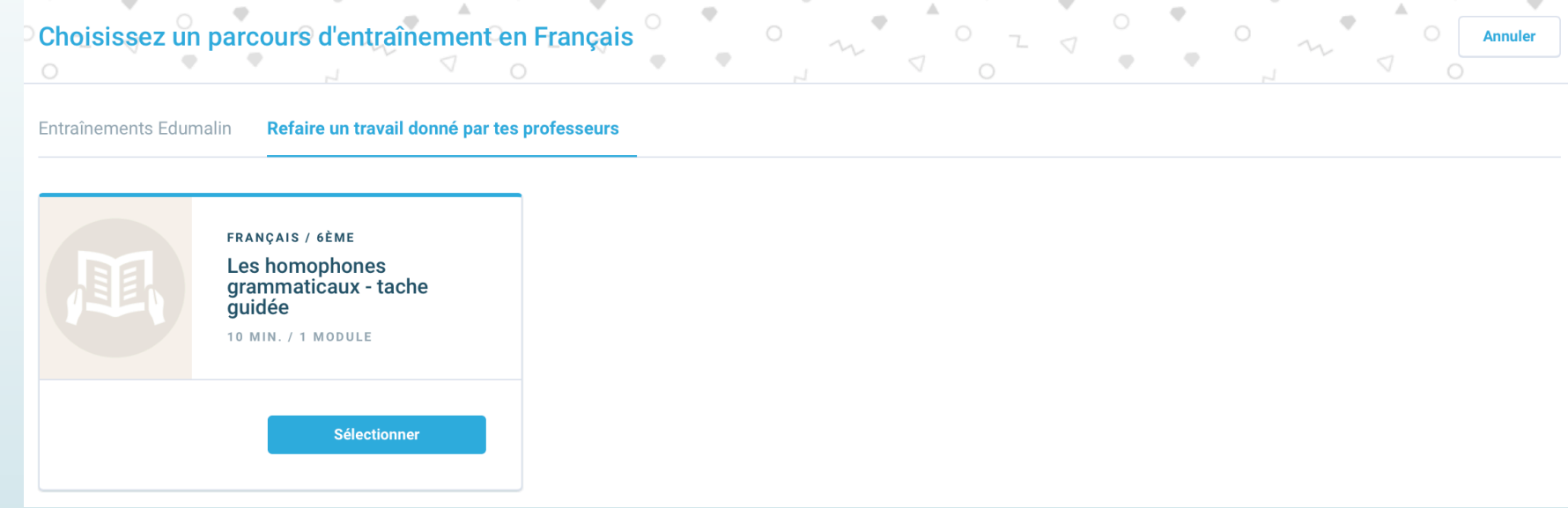

**13**

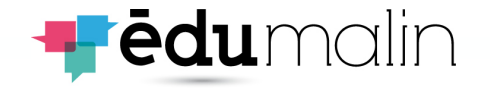

## **En conclusion :**

**14**

#### **Ce que vous apporte Edumalin :**

- **Expliciter** et **combiner le support (le QUOI) et la méthode (le COMMENT),** étape par étape, pour que les élèves soient **guidés** lors de leur temps de travail personnel
- AIKO leur permet ainsi de **focaliser leur attention** sur des points-clés, de maintenir un **engagement actif** dans les tâches et d'avoir des **rétroactions immédiates**
- **Gagner du temps** en n'ayant **pas de correction,** tout an ayant accès**, en un clic, aux résultats** de vos élèves
- Visualiser et **comprendre l'étape de chaque activité où les élèves ont rencontré des difficultés** pour leur faire un retour parfaitement personnalisé et adapté
- **Objectiver et mesurer des compétences fondamentales** comme l'autonomie, la persévérance et l'engagement au quotidien dans son travail personnel